# **Avalúos de la EEQ**

## F. Bermúdez

*Empresa Eléctrica Quito- EEQ*

*Resumen -* **Propósito del estudio: Describir el desarrollo e integración del "Sistema de Inventarios y Avalúos de la EEQ (SIA)" como herramienta para el procesamiento y actualización de instalaciones concentradas (Centrales, Subestaciones, Edificios, Terrenos…etc.), con el propósito de generar información de soporte para el Balance General del Activo Fijo, y su tratamiento bajo las normas internacionales financieras y contables NIIF, NIC. Adaptación e innovación: La valoración técnica actualmente se basa en las Normas Ecuatorianas de Contabilidad Normas Ecuatorianas Contables, ahora, estamos obligados a implementar las NIIF's. El Sistema SIA se constituye en un desarrollo pionero realizado en la institución que introduce las normas NIIF, NIC dentro de la valoración de los activos.** 

**Resultados obtenidos y/o esperados: El Sistema SIA, permite obtener el inventario y avalúo de los bienes en servicio de la Empresa, tomando en cuenta el deterioro del valor de los activos, Normas Internacionales Financieras y Contables, sustentan la veracidad y actualidad de los datos, respaldando el Balance General de la Empresa, mostrando resultados reales.**

**La versatilidad del Sistema SIA, se muestra en formas y reportes que nos permite presentarlo como un sistema de apoyo y fácil utilización en empresas del sector.**

*Palabras clave -* **Inventario, Valoración, Sistema, Activos, Normas NIIF.**

### **1. INTRODUCCIÓN**

e<mark>nergía</mark>

El presente trabajo, se refiere al sistema de inventarios y avalúos de la Empresa Eléctrica Quito llamado SIA, desarrollado por técnicos de la institución, a partir del primer inventario y valoración de los bienes, principalmente este trabajo da a conocer la forma como el sistema maneja los bienes de la Empresa que se encuentran concentrados en localizaciones geográficas específicas.

El tema mencionado surge como solución al manejo de activos de las empresas y sobre todo, incluye el manejo de las normas internacionales de información financiera NIIF, principalmente NIC16, y NIC36.

A continuación desarrollamos el problema planteado dentro de las consideraciones técnicas y contables que se deben tener en cuenta para el manejo de activos con el sistema SIA, constituyéndose en una herramienta para el procesamiento y actualización de instalaciones concentradas, con el propósito de generar información de soporte para el Balance General del Activo Fijo, y servir de apoyo para otras actividades de la Empresa.

## **2. ANTECEDENTES**

La Empresa Eléctrica Quito constituida como sociedad anónima desde el 29 de noviembre de 1955, tiene como funciones básicas: generar, transmitir, distribuir y comercializar la energía eléctrica.

En una empresa de gran magnitud, cuyo valor a nuevo supera los 900 millones de dólares americanos, se necesita la automatización del control de los activos, es así que se crea el sistema SIA, para el control técnico de los activos de la EEQ como soporte del Sistema Financiero.

La EEQ ha realizado, mediante consultoría, el inventario la valoración de sus bienes e instalaciones en servicio en 4 oportunidades: el 31 de Diciembre de 1993, al 31 de Diciembre de 2000, y al 31 de Diciembre de 2005 bajo las normas ecuatorianas de contabilidad, al 31 de diciembre 2009, se introducen los conceptos NIIF, consultoría que da sus resultados en 2010.

### **3. PLANTEAMIENTO:**

#### **3.1. El sistema de inventarios y avalúos**

El SIA es un Sistema informático, que permite mantener actualizado en forma permanente el inventario de todos sus bienes de la EEQ, tomando datos por medio de interfaces de los otros sistemas de la empresa.

• Sistema SIA: administra particularmente las instalaciones concentradas, que incluyen: centrales, subestaciones, edificios y terrenos.

- Sistema GIS: administra las instalaciones dispersas que incluyen: cartografía, redes eléctricas de transmisión y subtransmisión, distribución y acometidas a los abonados.
- Subsistema de Control Bienes: administra los bienes generales como muebles de oficina, equipos de computación, vehículos herramientas, etc.

Este sistema está enlazado con los otros sistemas de la Empresa: Comercial, Financiero y de Distribución, con los cuales existen interfaces en línea.

El sistema SIA permite obtener variedad de reportes de inventario y/o avalúo por instalaciones, bienes o subcuentas contables.

Conceptualmente, la manera de registrar el inventario depende del tipo de bien. Un bien pertenece a una instalación concentrada o a una instalación dispersa, o son bienes generales.

La coordinación y control de la actualización de los bienes de la Empresa, está a cargo de la Sección de Inventarios y Avalúo Técnico (SIAT).

El presente trabajo analiza la forma de control y manejo de las instalaciones concentradas mediante el SIA.

Las instalaciones y bienes, que constituyen el "Activo Fijo" de la EEQ, manejadas en el Sistema Contable en la parte financiera, como inversión sujeta al proceso de revalorización y depreciación durante el periodo de su vida útil, están contabilizados y asentados en libros, en la cuenta mayor 101, organizados por subcuentas según corresponda a la clase de bien.

El sistema SIA permite identificar y documentar cada uno de los bienes disgregados hasta el nivel de componente y subcomponente, **introduciendo un método técnico de valorar el bien**, con un coeficiente de depreciación que depende del estado del bien reconocido en sitio, y calculando el valor actual del mismo, para obtener como resultado el respaldo técnico de los registros contables asociados al Activo Fijo.

Conocer exactamente los recursos con los que cuenta la Empresa, su estado, expectancia de vida, localización geográfica, y valor actual, nos permiten alinearnos con la misión de la Empresa y sus objetivos rectores: Finanzas Sanas; Uso y Desarrollo de Tecnología de Punta, así:

- • Asegurar la provisión oportuna e integral de los recursos.
- • Gestión financiera empresarial, profesional y consistente.
- Reducción de pérdidas.
- • Evaluación del costo beneficio en la toma de decisiones.
- Uso y desarrollo de tecnología de punta.
- Modernización de la planta física de la Empresa.
- • Integrarse a las redes mundiales de tecnología.
- • Alianzas estratégicas con universidades y organizaciones públicas y privadas.
- • Gobierno digital de la Empresa.

### **4. OBJETIVOS ESPECÍFICOS**

- a) El presente trabajo tiene como objetivo describir como se desarrolla el SIA, cuales son las características, bondades y problemas del sistema, las herramientas informáticas que se utilizan en base de datos y para las formas y proyectos, la integración de este sistema como herramienta para el procesamiento y actualización de instalaciones concentradas, y dispersas, que tienen varios elementos eléctricos, electromecánicos, construcciones civiles, y otros elementos tratados dentro del sistema como *componentes*, que es la unidad de propiedad sometida a inventario y valoración.
- b) Mostrar la relación de la actualización del inventario y avalúo de bienes con actividades de la Empresa: modernización de equipos, automatización de procesos de generación y subestaciones, tratamiento de activos improductivos, depreciación de activos, inversiones, revalorización, etc.
- c) También queremos mostrar el tratamiento que damos a las propiedades de la Empresa actualmente con proyección para la aplicación de las Normas Internacionales Financieras NIIF y NIC como parte imprescindible de los nuevos balances.
- d) De acuerdo a las normativas actuales y las exigencias legales, todas las empresas del sector público, deben presentar la actualización del inventario y avalúo de bienes, certificado por un perito valuador que avalice el informe, aquí presentamos una herramienta de utilidad y que nos da los resultados esperados, que bien se puede implementar en cualquier empresa del sector, para cumplir con las exigencias descritas.

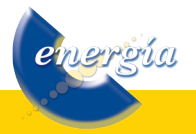

#### **5. MARCO TEORICO**

#### **5.1. Incidencia en el Balance General**

El inventario y avalúo, tiene como finalidad real, ser el apoyo técnico de las cuentas y subcuentas del Activo Fijo, manejadas por el sistema financiero, cuyos movimientos se asientan en los libros, mismos movimientos que se reflejan en la actualización del SIA, integrado con el sistema contable.

Se hace una conciliación mensual SIA - Contabilidad, de todos los movimientos en las diferentes cuentas del activo, luego de lo que se procede a realizar la depreciación automática dentro del sistema SIA,

### **5.2. Sistema informático utilizado**

El Sistema SIA está desarrollado mediante lenguaje de programación PHP (Personal Home Page), dicho lenguaje permite trabajar ágilmente y con datos dinámicos a través de bases de datos.

La EEQ, ha venido trabajando con el Oracle (9i), una potente herramienta cliente /servidor para la gestión de Bases de Datos. Dicho producto es también utilizado por la mayoría de empresas del sector eléctrico del país.

#### **5.3. La programación**

<u>nereúa</u>

PHP es un lenguaje interpretado de propósito general ampliamente usado, diseñado especialmente para desarrollo Web y que puede ser incrustado dentro de código HTML.

Generalmente se ejecuta en un servidor Web, tomando el código en PHP como su entrada y creando páginas Web como salida. Puede ser desplegado en la mayoría de los servidores Web y en casi todos los sistemas operativos y plataformas sin costo alguno. En este caso se utiliza el servidor APACHE que es un programa de código abierto el cual sirve para transferir la información a través de una página Web.

El sistema implementado en la empresa fue concebido para que su diseño sea orientado a facilitar la creación en página Web, con esto fue posible crear aplicaciones con una interfaz grafica para el usuario. Cuando el cliente hace una petición al servidor para que le envíe una página Web, el servidor ejecuta el intérprete de PHP. Éste procesa el script solicitado, que generará el contenido de manera dinámica (por ejemplo obteniendo información de la base de datos). El resultado es enviado por el intérprete al servidor, quien a su vez se lo envía al cliente (Fig. 1).

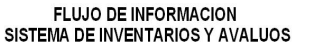

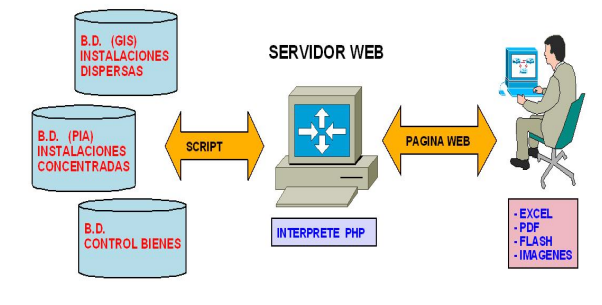

**Figura 1: Flujo de información**

La ventaja del uso de estas herramientas informáticas es que facilitan el ingreso de información (Activos de la Empresa) en línea desde cualquier lugar, solo se requerirá permisos y claves dependiendo del perfil del usuario. Las aplicaciones y rutinas desarrolladas facilitan además la generación de salidas, (resultados, reportes de activos) ágilmente, con una interfaz más amigable.

#### **5.4. Ventajas de usar PHP**

- Es un lenguaje *multiplataforma* y es libre, ofreciendo un fácil acceso a todos.
- Completamente orientado al desarrollo de aplicaciones Web dinámicas con acceso a información almacenada en una Base de **Datos**
- El código fuente escrito en PHP es invisible al navegador y al cliente ya que es el servidor el que se encarga de ejecutar el código y enviar su resultado HTML al navegador. Esto hace que la programación en PHP sea segura y confiable.
- Capacidad de conexión con la mayoría de los motores de base de datos que se utilizan en la actualidad.

#### **5.5. El avalúo de los bienes en el SIA**

- Determinación del *Valor a Nuevo* de los bienes.
- Determinación del *Valor Actual* o residual.
- Determinación del *Valor de Deterioro* de los activos.

El Valor a Nuevo es el valor de reposición a nuevo o de reemplazo a nuevo.

El Cálculo del Valor Actual o Residual se lo obtiene con las siguientes expresiones:

 $Va = Vn * Fd * Ct$ 

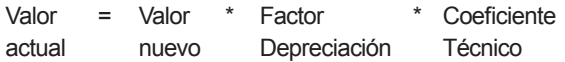

$$
\boldsymbol{Fd} = Fe^* \left( 1 - \frac{Ed}{Ed + Ex} \right)
$$

Los parámetros para el cálculo del Valor Actual son:

- *• Edad o vida útil transcurrida* (*Ed.*): es la porción de vida útil total consumida, medida entre el momento en que se incorporó el bien a la actividad productiva, y la fecha de referencia. Se adoptará como inicio la "fecha de puesta en servicio" del bien.
- *Expectancia* de vida útil futura (*Ex*): es la vida útil restante probable, y se estima en base a las especificaciones de construcción, condiciones de operación y estado de mantenimiento, planes de retiro y perspectivas económicas de la operación. En la estimación de este parámetro se toma en cuenta si ha existido una reparación integral.
- *Factor de Estado* (*Fe*): es un valor numérico entre 0 y 1 que se lo estima en función de la obsolescencia de los bienes, condiciones operativas y las condiciones de mantenimiento. Si un bien es recién comprado tiene un estado igual a 1.
- *• El coeficiente técnico* (*Ct*): es un valor numérico entre 0 y 1 que penaliza la obsolescencia tecnológica del bien. Como es el caso de computadores, cuyo coeficiente es 0.7

#### **5.6. Cálculo del deterioro del valor de los activos**

#### *5.6.1. Normas NIIF*

La Unión Europea ha exigido a las Empresas que cotizan en bolsa, la aplicación de las NIIF a partir del año 2005. Paulatinamente esta decisión o exigibilidad se ha globalizando en todo el Mundo, por tanto el uso de las NIIF deja de ser un enunciado técnico en materia contable, para convertirse en una necesidad urgente de aplicación, Ecuador decidido aplazar y adoptar estas normas a partir del 1 de enero del 2010, según Resolución de la Superintendencia de Compañías.

## *Los estados financieros preparados bajo NIIF, necesariamente reflejarán en forma más razonable, la realidad económica de los negocios o de cualquier entidad.*

Lo anterior se ratifica por cuanto los estados financieros bajo NIIF, involucran varios términos que deben ser aplicados, tales como: Valor Justo, Presente, Valor Razonable, Valor Recuperable, etcétera.

Es natural pensar para muchos, que la implantación de las NIIFs es algo que concierne principalmente a la

comunidad de financieros y contadores. Sin embargo, dichas implicaciones tendrán un impacto importante y afectarán muchas decisiones de: la gerencia, los directores, los comités ejecutivos, los asesores empresariales y finalmente los usuarios externos de los estados financieros.

Preparar a los accionistas e inversionistas para este cambio es un desafío más que deben enfrentar los líderes empresariales ecuatorianos en estos dos años. No solamente las comunicaciones externas necesitarán revisión, sino que, **reportar los estados financieros bajo NIIF's, requerirá la incorporación de nuevos sistemas y procedimientos a través de toda la organización.**

La Superintendencia de Compañía mediante Resolución No. 08.G.D.DSC.010 del 20 de noviembre del 2008 estableció el siguiente cronograma para la adopción de NIIF por parte de las compañías que están bajo su control.

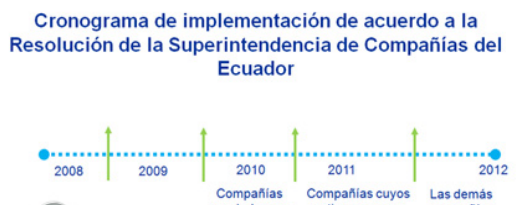

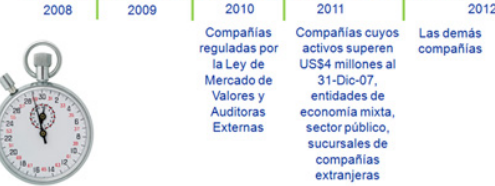

#### **5.7. Introducción de los conceptos NIIF en la EEQ**

El presente año, por primera vez se contrató conjuntamente con el inventario y avalúo de bienes, el cálculo del deterioro del valor de los activos de la Empresa, resultados que se mostrarán en el ejercicio fiscal de éste año, se plantea la necesidad de tener un apoyo informático que maneje los nuevos conceptos contables, surge entonces el sistema SIA.

Se definen los siguientes trabajos a ser realizados, implementados y probados en el sistema informático integrado de la EEQ:

1) Análisis, diseño y cambio del modelo de datos del Sistema de Inventarios y avalúos anterior llamado PIA para permitir el manejo conceptual y registro de valores de deterioro de los activos, plusvalía comprada, etc., de acuerdo a los requerimientos de las normas NIC 16 y 36. Este modelamiento se realiza con técnicos de la consultora y de la EEQ, quienes toman como base el modelo anterior de tablas

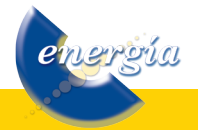

en el diagrama Entidad – Relación, incluyendo en éste las nuevas tablas que nos permiten manejar los conceptos NIIF.

- 2) En la etapa de análisis y diseño se establece el nivel de integración entre el sistema SIA y Financiero de acuerdo al desarrollo actual de este último.
- 3) La finalidad es tener localizadas e inventariadas partes específicas de los componentes, para su localización y certificación de existencia, se crean subcomponentes.
- 4) En el nuevo Sistema se debe incluir el concepto de valor histórico de un activo, indispensable de mantener para las aplicaciones NIIF.
- 5) El manejo de instalaciones dispersas y las rutinas para su adecuada valoración deben ser incluidas en el Sistema SIA, ya que actualmente se requiere acceder a las tablas del sistema GIS en forma manual para obtener reportes.
- 6) Modificación del proceso de depreciación de acuerdo a los nuevos conceptos establecidos por las normas NIC, sin perder la depreciación normal que se hace bajo los parámetros tradicionales, adicionalmente están los valores según los nuevos conceptos.
- 7) El acceso al sistema desarrollado y a las diferentes opciones de consulta, actualización y reportes es controlado a través de claves de acceso y niveles de usuario de acuerdo a lo establecido por las políticas y normas de auditoria informática que son administradas por la División de Tecnología y Comunicaciones de la EEQ. Se puede lograr la descentralización de la información técnica que actualmente se maneja en la sección Inventarios y Avalúos.
- 8) El SIA debe contar con los instructivos y manuales de usuario, programación y administración del sistema.
- 9) El Sistema SIA, es capaz de generar automáticamente diferentes reportes iterativos como es el caso de:
	- Valor total de los activos por cuenta contable.
	- Valor de los activos por instalación.

energía

Valor de las instalaciones por componente.

- Reportes de comparación de diferencias para conciliación de cuentas contables entre el Sistema PIA y el Sistema Financiero.
- Reportes parametrizados para instituciones externas.
- Reporte de valoración de un componente ampliado.
- Reporte de valoración de instalaciones concentradas por tipo.
- Reporte de valoración de instalaciones dispersas por tipo.
- Reporte de valoración de bienes muebles.
- Reporte de valoración de bienes inmuebles.
- Reporte de valoración por fecha de avalúo, ejemplo 31 diciembre de 2009.
- Reporte de valoración comparativo entre método tradicional y nuevo método con normas NIC.
- Reporte de valoración instalaciones dispersas por nivel de tensión, tipo de equipo o componente, cuenta contable, fecha de energización y otros criterios.

Estos reportes deben son generados en ambiente web utilizando de preferencia la herramienta PHP, capaces de bajar a versiones de Excel ó similares.

### **5.8. Mantenimiento del sistema SIA**

### *5.8.1. Ingreso y control de componentes*

Las Instalaciones y demás Bienes, que constituyen el "Activo Fijo" de la Empresa, deben ser debidamente identificados y sistemáticamente documentados para conformar el respaldo de los registros contables asociados a la inversión.

Las instalaciones están constituidas por conjuntos de obras, equipos y materiales que cumplen una función específica y diferenciada como *componentes* del Sistema Eléctrico en operación, dentro del área de servicio de la Empresa.

Los bienes están constituidos por inmuebles, muebles, equipos, enseres y demás elementos.

La información que se registra en el SIA debe contener los siguientes elementos:

*Localización*: La ubicación de cada una de las instalaciones y conjuntos de bienes, dentro del área de servicio de la Empresa, mediante una referencia asociada a Zonas o Sectores geográficos identificables (Fig. 2).

| <b>CODIFICACIÓN DE UNA LOCALIZACION ESPECÍFICA</b> |                                 |                              |                   |                          |                               |            |            |                                                        |  |
|----------------------------------------------------|---------------------------------|------------------------------|-------------------|--------------------------|-------------------------------|------------|------------|--------------------------------------------------------|--|
| LOCA<br><b>ESPE</b>                                | <b>FUNCION</b><br><b>BASICA</b> | CARACTERIST<br><b>BASICA</b> | <b>ID</b><br>PROV | <b>ID</b><br><b>CANT</b> | <b>TIPO DE</b><br><b>AREA</b> | ID<br>ZONA | ID<br>PARR | <b>DESC</b><br><b>CORT</b>                             |  |
| 104                                                | T                               | $\mathbf{L}$                 | 17                | 03                       | $\overline{\mathbf{R}}$       | 00         | 56         | <b>CENTRAL</b><br><b>HIDRAILICA</b><br><b>PASOCHOA</b> |  |
| 490                                                | $\overline{4}$                  | ۰                            | 17                | 05                       | Ü                             | 00         | 01         | <b>LOS CHILLOS</b><br>(PATIO DE<br><b>MANIOBRAS)</b>   |  |
| 519                                                | $\overline{\mathbf{5}}$         | $\overline{\mathbf{4}}$      | 17                | 01                       | $\mathbf{u}$                  | 04         | 42         | <b>COTOCOLLAO</b><br><b>S/E No. 19</b>                 |  |
| 905                                                | $\mathbf{9}$                    | $\ddot{\mathbf{0}}$          | 17                | 01                       | $\mathbf{u}$                  | 03         | 32         | <b>EDIFICIO</b><br><b>MARTANA</b><br><b>DE JESUS</b>   |  |

**Figura 2: Codificación de una localización específica**

*Composición*: Identificación de los componentes que constituyen una instalación o conjunto de bienes, por su función, disposición, capacidad, dimensión u otras características específicas que las individualicen.

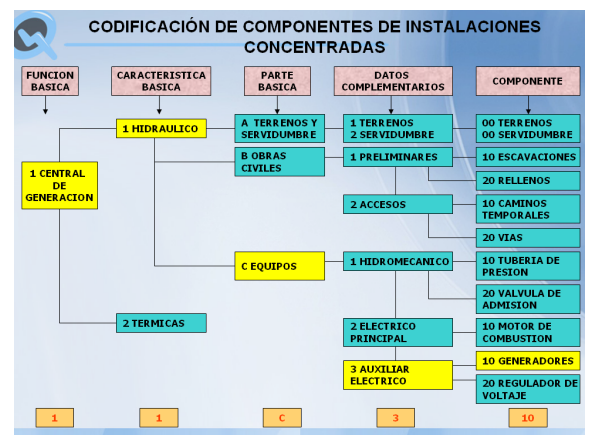

**Figura 3: Codificación de un componente**

Para facilitar su registro y su procesamiento, la información es codificada, mediante una cadena de caracteres alfabéticos y/o numéricos, estructurada en un código cuya secuencia define la información consignada (Fig. 3).

### *5.8.2. Código de localización*

### *5.8.2.1. Área de servicio de la Empresa:*

El área de concesión para la prestación de servicios, asignada a la Empresa, incluye los cantones Quito, Cayambe, Rumiñahui, Mejía, Pedro Moncayo, San Miguel de los Bancos, Pedro Vicente Maldonado en la provincia de Pichincha, y al cantón Quijos en la provincia del Napo (Fig. 4).

Las instalaciones concentradas, así como todos lo bienes inmuebles parte del activo de la Empresa, se identifican por una designación convencional

especifica de uso generalizado, que constituye en si misma una referencia para la localización de la instalación.

Las redes de distribución, así como también las líneas cuyos componentes se encuentran dispersos en todo el ámbito del área de servicio y cuya referencia de localización será la zona definida por la división adoptada. Estas instalaciones son administradas en el sistema GIS, valoradas en el SIA.

### *5.8.2.2. Ingreso de nuevos componentes de instalaciones concentradas*

Las nuevas Instalaciones Concentradas y componentes de éstas, son ingresadas al Sistema SIA una vez que los mismos se encuentran en servicio, con documentación de respaldo respecto a valoración proporcionada por el área de Contabilidad (Fig. 5).

Para ingresar el componente al Sistema PIA se requieren los siguientes pasos:

- • *Determinación de la Localización Específica*, Función Básica, Característica Básica, Fecha de Instalación y Descripción Técnica del componente ingresado.
- • *Codificar la Ubicación Geográfica*, sobre la base de códigos de: Provincia, Cantón, Área, Zona y Parroquia.
- • *Codificar el componente* es decir determinar su Tipo, Función Básica, Característica Básica, Parte Básica, Dato Complementario, Componente y Auxiliar.
- • Consignar los datos de Fecha de puesta en Servicio del componente y la cantidad.
- • Ingresar los datos de avalúo del componente como son: fecha del avalúo, valor, y si es del caso valores por los conceptos de construcción montaje e indirectos.
- • Ingresar los datos de factores de avalúo: Fecha de Avalúo, Expectancia y Factor de Estado.
- Ingresar en un campo Texto la descripción técnica del componente, y subcomponentes.

### *5.8.2.3. Actualización de componentes de instalaciones concentradas*

Solamente se realizarán actualizaciones de los componentes en los siguientes casos:

• *Mejoras substanciales* como reparaciones, cambio de piezas, mantenimientos mayores que demanden recursos económicos y que

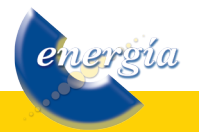

constituyan una inversión que prolonguen la vida útil del Componente.

- • Cuando se trate de una *baja*.
- • En el caso que se realice un *cambio de localización específica* de un componente.

## **6. EL SISTEMA EN LA WEB**

### **6.1. La carpeta de administración**

Todo movimiento debe tener su respectivo respaldo sea del área contable ó de las áreas técnicas.

| PROVINCIA - Windows Internet Explorer                                             |                                                                                                    |                                             |                                                         |                                                          |                                                       |  |  |  |  |  |
|-----------------------------------------------------------------------------------|----------------------------------------------------------------------------------------------------|---------------------------------------------|---------------------------------------------------------|----------------------------------------------------------|-------------------------------------------------------|--|--|--|--|--|
| $\left( \bullet \right)$<br>e http://pia.eeq.com.ec/inventario/orac/PROVINCIA.php |                                                                                                    |                                             | $\bullet$ $\otimes$ $\bullet$ $\times$<br><b>b</b> Bing | $\rho$ +                                                 |                                                       |  |  |  |  |  |
| $\times$ $\bullet$                                                                | $\triangledown$ <b>BUSCOR WED</b> $\triangledown$ $\phi$ $\blacksquare$ $\bigotimes$ $\bigotimes$ $\cdot$ |                                             | Califo v O O F Iniciar sesión                           | ■ 出し → ■ → ■ → ■ Notificador de correo → RSS [814] → 称 ■ | $\begin{array}{c} \boxed{+} \end{array}$              |  |  |  |  |  |
| Favoritos                                                                         | Sitios sugeridos = e Galería de Web Slice =                                                               |                                             |                                                         |                                                          |                                                       |  |  |  |  |  |
| fbermudez@eeq.com.ec - <b>@ PROVINCIA</b>                                         |                                                                                                    | $\mathbb X$                                 |                                                         |                                                          | A ▼ 同 ▼ □ ● ▼ Páqina ▼ Seguridad ▼ Herramientas ▼ ● ▼ |  |  |  |  |  |
|                                                                                   |                                                                                                    |                                             |                                                         |                                                          |                                                       |  |  |  |  |  |
| <b>Division Politica</b><br><b>Codigos Técnicos</b>                               | <b>Codigos Contables</b>                                                                                  | <b>Varios</b>                               | <b>Usuarios</b>                                         | Menú Principal                                           |                                                       |  |  |  |  |  |
|                                                                                   |                                                                                                    |                                             |                                                         |                                                          |                                                       |  |  |  |  |  |
| Ver/ocultar la barra de navegacion                                                |                                                                                                    |                                             |                                                         |                                                          |                                                       |  |  |  |  |  |
| Registrado como:<br><b>PROVINCIA @ Busqueda avanzada</b><br>usu1                  |                                                                                                    |                                             |                                                         |                                                          |                                                       |  |  |  |  |  |
| Salir                                                                             |                                                                                                    |                                             |                                                         |                                                          |                                                       |  |  |  |  |  |
| Reqina actual:<br><b>PROVINCIA</b>                                                | <b>Buscar por:</b>                                                                                        | $\overline{\phantom{a}}$<br>Cualquier campo | $\overline{\phantom{a}}$<br>Contiene                    | <b>Aplicar</b><br>Ver todos                              |                                                       |  |  |  |  |  |
|                                                                                   |                                                                                                    |                                             |                                                         |                                                          |                                                       |  |  |  |  |  |
| ▼ Menu de paginas                                                                 | <b>Acciones</b>                                                                                           | <b>CANTON</b>                               | Actualizar                                              |                                                          |                                                       |  |  |  |  |  |
| <b><i>FROVINCIA</i></b><br># CANTON                                               | م                                                                                                    |                                             | <b>ID PROVINCIA</b>                                     | <b>DESCRIPCION PROVINCIA</b>                             |                                                       |  |  |  |  |  |
| # ZONA<br># PARROOUIA                                                             | P                                                                                                    | E CANTON<br>CANTON                          | 15<br>17                                                | <b>NAPO</b><br>PICHINCHA                                 |                                                       |  |  |  |  |  |
| # TIPO AREA                                                                       |                                                                                                    |                                             |                                                         |                                                          |                                                       |  |  |  |  |  |
| $\overline{\phantom{a}}$ Imprimir                                                 | Detail preview: CANTON                                                                                    |                                             |                                                         |                                                          |                                                       |  |  |  |  |  |
| # Imprimir la pagina actual                                                       | <b>ID CANTON</b>                                                                                          | <b>COD CANTON</b>                           | <b>ID PROVINCIA</b>                                     | <b>DESCRIPCION CANTON</b>                                |                                                       |  |  |  |  |  |
| # Imprimir todas las paginas                                                      | 21                                                                                                    | 01                                          | PICHINCHA                                               | <b>QUITO</b>                                             |                                                       |  |  |  |  |  |
|                                                                                   | 22                                                                                                    | 02                                          | PICHINCHA                                               | CAYAMBE                                                  |                                                       |  |  |  |  |  |
| $\overline{\phantom{a}}$ Exportar                                                 | 23                                                                                                    | 03                                          | PICHINCHA                                               | <b>MEJIA</b>                                             |                                                       |  |  |  |  |  |
| # Exportar a Excel<br># Exportar a Word                                           | 24                                                                                                    | 04                                          | PICHINCHA                                               | <b>PEDRO MONCAYO</b>                                     |                                                       |  |  |  |  |  |
| <b>III</b> Exportar a Pdf                                                         | 25                                                                                                    | 05                                          | PICHINCHA                                               | <b>RUMIÑAHUI</b>                                         |                                                       |  |  |  |  |  |
|                                                                                   | 26                                                                                                    | 06                                          | PICHINCHA                                               | * SANTO DOMINGO                                          |                                                       |  |  |  |  |  |
|                                                                                   | 27                                                                                                    | 07                                          | <b>PICHINCHA</b>                                        | SAN MIGUEL DE LOS BANCOS                                 |                                                       |  |  |  |  |  |
|                                                                                   | 28                                                                                                    | 08                                          | <b>PICHINCHA</b>                                        | PEDRO VICENTE MALDONADO                                  |                                                       |  |  |  |  |  |
|                                                                                   | 29                                                                                                    | 09                                          | PICHINCHA                                               | PUERTO QUITO                                             |                                                       |  |  |  |  |  |
|                                                                                   |                                                                                                    | 41<br>99                                    |                                                         | otro canton                                              |                                                       |  |  |  |  |  |
| Listo                                                                             |                                                                                                    |                                             |                                                         | <b>C</b> Internet   Modo protegido: desactivado          | $\frac{1}{10}$ v $\frac{100\%}{100\%}$ v              |  |  |  |  |  |
|                                                                                   |                                                                                                    |                                             |                                                         |                                                          | 12:23                                                 |  |  |  |  |  |
|                                                                                   | W<br>$\overline{\sigma}$                                                                                  | 67                                          |                                                         |                                                          | ES - 2 回 ()<br>22/10/2010                             |  |  |  |  |  |

**Figura 4: La carpeta de administración, manejo del código de localización geográfica**

**6.2. La carpeta movimiento inventario**

| UNIDAD - Windows Internet Explorer                                                          |                                                                                                    |                                                                                    |                                |                                                    |                                                                                               |                                                                                     |                                     | a Ca                         | $\mathbf{x}$ |
|---------------------------------------------------------------------------------------------|----------------------------------------------------------------------------------------------------|------------------------------------------------------------------------------------|--------------------------------|----------------------------------------------------|-----------------------------------------------------------------------------------------------|-------------------------------------------------------------------------------------|-------------------------------------|------------------------------|--------------|
| $\bullet$<br>http://pia.eeg.com.ec/inventario/orac/UNIDAD.php                               |                                                                                                    |                                                                                    |                                |                                                    |                                                                                               | $\bullet$ $\mathbb{R}$ $\bullet$ $\mathbb{R}$ $\bullet$ $\mathbb{R}$ $\bullet$ Bing |                                     |                              | $\rho$ +     |
| $\times$ $\bullet$                                                                          | ▼ <mark>BUSCRB WEB</mark> マッコ & 3 -                                                                                      |                                                                                    |                                | Califo v <b>O</b> O <b>f</b> Iniciar sesión        | ■品 B ▼ 日 ▼ 日 図 図 Notificador de correo ▼ RSS [814] ▼ 热 日 ▼                                    |                                                                                     |                                     |                              | $+$          |
| sex e Sitios sugeridos e e Galería de Web Slice e<br><b>See Favoritos</b>                   |                                                                                                    |                                                                                    |                                |                                                    |                                                                                               |                                                                                     |                                     |                              |              |
| 88 · C fbermudez@eeq.com.ec -  C UNIDAD                                                     |                                                                                                    | $\times$                                                                           |                                |                                                    | A ▼ S ▼ □ ● ▼ Página ▼ Seguridad ▼ Herramientas ▼ ● ▼                                         |                                                                                     |                                     |                              |              |
| Ver/ocultar la barra de navegacion                                                          |                                                                                                    |                                                                                    |                                |                                                    |                                                                                               |                                                                                     |                                     |                              |              |
| <b>Registrado como:</b><br>$usu1$<br>Salir                                                  |                                                                                                    | <b>UNIDAD</b> @ Busqueda avanzada<br>Pagina 1 de 234 1 2 3 4 11 51 101 > Ultimo >> |                                |                                                    |                                                                                               |                                                                                     |                                     |                              |              |
| <sup>△</sup> N Pagina actual::<br><b>UNIDAD</b>                                             | $\vert \cdot \vert$<br>$\vert \cdot \vert$<br>Cualquier campo<br><b>Aplicar</b><br><b>Buscar por:</b><br><b>Contiene</b> |                                                                                    |                                |                                                    |                                                                                               |                                                                                     |                                     |                              |              |
| $\blacktriangleright$ Menu de paginas<br># INSTALACION<br><b>UNIDAD</b><br>#0 SUBCOMPONENTE | Ver todos                                                                                                    |                                                                                    |                                |                                                    |                                                                                               |                                                                                     |                                     |                              |              |
| 蜚                                                                                           | Actualizar                                                                                                    |                                                                                    |                                |                                                    |                                                                                               |                                                                                     |                                     |                              |              |
| $\tau$ Imprimir                                                                             | <b>Acciones</b>                                                                                                    | <b>SUBCOMPONENTE</b>                                                               | <b>NUMERO</b><br><b>UNTDAD</b> | <b>LOCALIZACION</b><br><b>ESPECIFICA</b>           | <b>ID COMPONENTE EX</b>                                                                       | <b>AUXILIAR</b>                                                                     | <b>NUMERO</b><br><b>ROTULO</b>      | <b>DESC</b><br><b>UNIDAD</b> |              |
| te Imprimir la pagina actual<br><b><i>i</i></b> Imprimir todas las paginas                  | ه                                                                                                    | 画<br><b>SUBCOMPONENTE</b>                                                          | 199                            | 105-CENTRAL HIDRAULICA<br><b>GUANGOPOLO</b>        | 1-1-A-1-00:CENTRALES DE GENERACION.HIDRAULICA.TERRENOS Y<br>SERVIDUMBRE, TERRENOS, TERRENOS   | 15                                                                                  | 199                                 | Terreno                      |              |
| ▼ Exportar<br># Exportar a Excel                                                            | ۹                                                                                                    | H<br><b>SUBCOMPONENTE</b>                                                          | 194                            | <b>105-CENTRAL HIDRAULICA</b><br><b>GUANGOPOLO</b> | 1-1-A-1-00:CENTRALES DE GENERACION, HIDRAULICA, TERRENOS Y<br>SERVIDUMBRE.TERRENOS.TERRENOS   | 10                                                                                  | 194                                 | Terreno                      |              |
| # Exportar a Word<br># Exportar a Pdf                                                       | ه                                                                                                    | $\blacksquare$<br><b>SUBCOMPONENTE</b>                                             | 195                            | 105-CENTRAL HIDRAULICA<br><b>GUANGOPOLO</b>        | 1-1-A-1-00:CENTRALES DE GENERACION.HIDRAULICA.TERRENOS Y<br>SERVIDUMBRE.TERRENOS.TERRENOS     | 11                                                                                  | 195                                 | Terreno                      |              |
|                                                                                             | ه                                                                                                    | $\blacksquare$<br><b>SUBCOMPONENTE</b>                                             | 196                            | <b>105-CENTRAL HIDRAULICA</b><br><b>GUANGOPOLO</b> | 1-1-A-1-00:CENTRALES DE GENERACION.HIDRAULICA.TERRENOS Y<br>SERVIDUMBRE, TERRENOS, TERRENOS   | 12                                                                                  | 196                                 | Terreno                      |              |
|                                                                                             | ه                                                                                                    | Ħ<br><b>SUBCOMPONENTE</b>                                                          | 198                            | 105-CENTRAL HIDRAULICA<br><b>GUANGOPOLO</b>        | 1-1-A-1-00:CENTRALES DE GENERACION, HIDRAULICA, TERRENOS Y<br>SERVIDUMBRE.TERRENOS.TERRENOS   | 14                                                                                  | 198                                 | Terreno                      |              |
|                                                                                             | ه                                                                                                    | 画<br><b>SUBCOMPONENTE</b>                                                          | 200                            | 105-CENTRAL HIDRAULICA<br><b>GUANGOPOLO</b>        | 1-1-A-1-00:CENTRALES DE GENERACION, HIDRAULICA, TERRENOS Y<br>SERVIDUMBRE, TERRENOS, TERRENOS | 16                                                                                  | 200                                 | Terreno                      |              |
|                                                                                             | P                                                                                                    | H<br><b>SUBCOMPONENTE</b>                                                          | 201                            | <b>105-CENTRAL HIDRAULICA</b><br>GUANGOPOLO        | 1-1-A-1-00:CENTRALES DE GENERACION, HIDRAULICA, TERRENOS Y<br>SERVIDUMBRE.TERRENOS.TERRENOS   | 17                                                                                  | 201                                 | Terreno                      |              |
|                                                                                             | ٩                                                                                                    | $\overline{t}$<br><b>SUBCOMPONENTE</b>                                             | 202                            | 105-CENTRAL HIDRAULICA<br><b>GUANGOPOLO</b>        | 1-1-A-1-00:CENTRALES DE GENERACION, HIDRAULICA, TERRENOS Y<br>SERVIDUMBRE.TERRENOS.TERRENOS   | 18                                                                                  | 202                                 | Terreno                      |              |
| Listo                                                                                       |                                                                                                    |                                                                                    |                                |                                                    | <b>C</b> Internet   Modo protegido: desactivado                                               |                                                                                     | ⊕ <del>-</del>                      | 电100% -                      |              |
|                                                                                             | W                                                                                                    |                                                                                    |                                |                                                    |                                                                                               |                                                                                     | ES A REAL<br>$\left  \cdot \right $ | 12:09<br>22/10/2010          |              |

**Figura 5: La carpeta de movimiento de inventario, manejo de componentes y subcomponentes**

#### **7. CONCLUSIONES Y RECOMENDACIONES**

El sistema presentado, herramienta indispensable actualmente para el manejo de activos de la EEQ, es producto de un cambio sustancial por la aplicación de las normas NIIF, NIC, dentro del proceso de transición a estas nuevas normas internacionales contables, a las que todas las empresas se deben alinear.

El SIA por su desarrollo en PHP facilita el acceso desde cualquier lugar, siendo una herramienta poderosa para control de activos descentralizado, donde los dueños de la información, quienes integran los activos al negocio pueden convertirse en actualizadores del mismo.

Los avalúos técnicos son actualmente una necesidad para las empresas, y en el marco nacional son una exigencia legal, por lo que ésta herramienta puede facilitar el inventario y avalúo de los bienes.

El SIA a pesar de ser desarrollado para las condiciones de la EEQ, puede ser adaptado para otras empresas, sobre toso del sector eléctrico nacional.

Reportar los estados financieros bajo NIIFs presentará con mayor objetividad la gestión de la empresa, los nuevos conceptos manejados como Valor de Uso, Valor razonable, Precio Neto de Venta, etc, presentan a las empresas en forma más real, conceptos de gran impacto para la toma de decisiones. El manejo organizado de estos parámetros adquiere gran importancia, por lo que el sistema SIA aquí presentado es una ayuda poderosa para la transición a las normas internacionales, y un apoyo para la futura presentación de balances bajo NIIFs.

### **REFERENCIA BIBLIOGRÁFICAS**

- [1] Procedimiento para la Actualización de Instalaciones Concentradas en el Sistema SIA. Cód.: TI.SIG.423.PRO.03
- [2] Instructivo para el cálculo de depreciaciones Cód.: T1.SIG.423.IN.05
- [3] Codificación de Instalaciones Concentradas Cód. TI.SIG.IN.06
- [4] Procedimiento de Control de Instalaciones de la EEQ. Cód.: TI.SIG.423.PRO.06
- [5] Avalúo de Activos Fijos dentro de NIIF.- American Appraisal

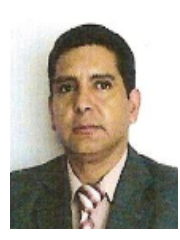

**Francisco Bermúdez Mera.-** Nació en Quito, Ecuador en 1962. Graduado de Ingeniero Civil Universidad Central del Ecuador 1995, Universidad de Colombia del Ecuador 2008; Auditor de Calidad de la EEQ. Contratado como Dibujante Técnico en 1988 hasta

1990 en la División de Ingeniería Civil, luego como apoyo y contraparte del Inventario y Avalúo de los Bienes en Servicio de la EEQ, 1995, 2000, 2005.

Fiscalizador Consultoría Inventario y Avalúo y Calculo del Deterioro del valor de los Activos de la EEQ en 2010.

Jefe de Sección Inventarios y Avalúos Técnicos EEQ por tres años desde 2007, actualmente Jefe encargado del Departamento Sistema de Información Geográfica de la EEQ.

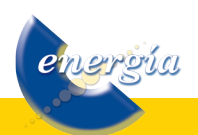